# **RLY-8-POE Relay Controller DFR0289**

<span id="page-0-0"></span>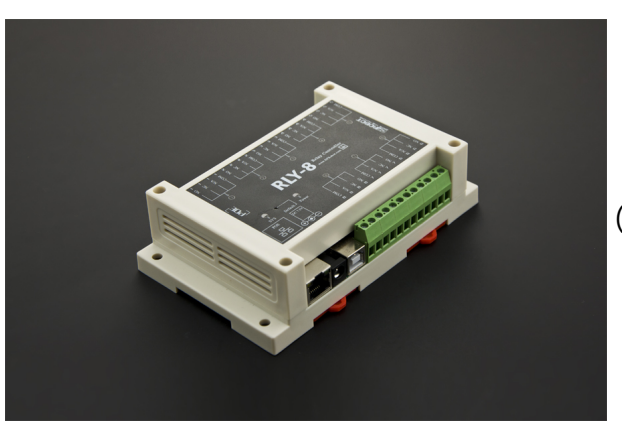

 [\(https://www.dfrobot.com/product-1218.html\)](https://www.dfrobot.com/product-1218.html)

# **Introduction**

With ethernet relay, **IOT** [\(https://www.dfrobot.com/category-194.html\)](https://www.dfrobot.com/category-194.html) has become so easy. RLY-8-POE-USB is a **POE&USB controlled 8 channel relay controller** [\(https://www.dfrobot.com/product-1218.html\) based on STM32. With this module users can be able to do remote](https://www.dfrobot.com/product-1218.html) control/switching power supply centralized management, the purpose of this product can be directly by net POE power supply switch power supply is connected to the Internet, so you just need to a cable link equipment, suitable for: home decoration, hotel, shopping mall management, Internet cafes, karaoke time, daily office, stores monitoring, networking, industrial control equipment, test equipment, power control, unattended, underground pipes, mining equipment, ships, machine room, street lamp management, intelligent management and centralized management.

RLY-8-POE-USB is an open communication protocol of network relay control products (wide area network operation on the router need to add port mapping) which can use all kinds of network tools to directly establish TCP connection and control.(DFRobot provides you with a set of control tools as a reference )

#### control tools as a reference.)

This product supports USB function,Plug the USB directly into the computer.The control and parameter setting can be controlled by using binary communication protocol through USB.Of course, you can also use the other controller directly control the RLY-8 through USB.

This product can be achieved through a wide area network or LAN control relay module.So as to realize the remote control electric appliance switch to achieve the purpose of centralized management of power supply.

This product can be used in ordinary power adapter as power supply, but also through the POE as power supply switch to direct power and networking.So you can only need to connect a cable connected to the device, you can achieve power supply and network control functions.

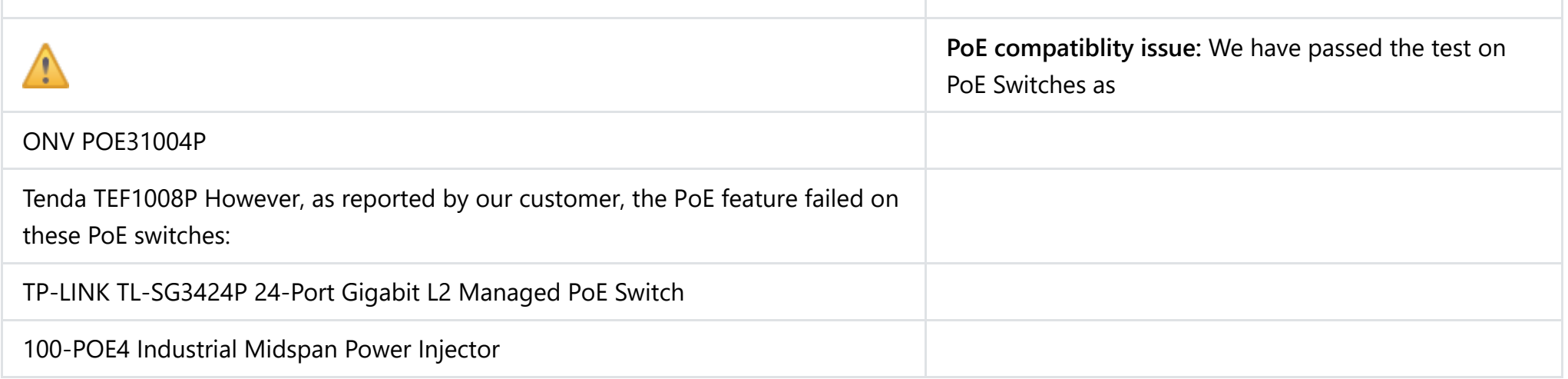

# **Specification**

- Operating Voltage: DC:7-23V
- Relay number: 8
- Data Communication: TCP, USB-UART
- Network Configuration: support for DHCP static IP
- Power Consumption: Max 3.5W
- Maximum Control: 277VAC-10A/125VAC-12A
- Control Mode: Based on the IP address, the network sends the TCP data packets / through the USB-UART port to control the on-board relay switch.
- Factory Settings: IP:192.168.1.10, port number: 2000
- Weight: 530g
- Size: 90.10mm \* 144.8mm \*40mm

# **Tutorial**

This tutorial will teach you how to configure and use RLY-8-POE Relay Controller.

### **Requirements**

- **Hardware**
	- o POE Relay x1
	- o PC X1
	- USB to UART or ethernet cable
	- POE Ethernet switch or ordinary Ethernet switch
- **•** Software
	- updata computer software & usb driver [Click to Download \(https://github.com/nxcosa/RLY-8-Relay-Controller\)](https://github.com/nxcosa/RLY-8-Relay-Controller)

## **Connection Diagram**

We have two ways for the connection, one is through the cable, the other is through the USB, of course, you can use them the same time.

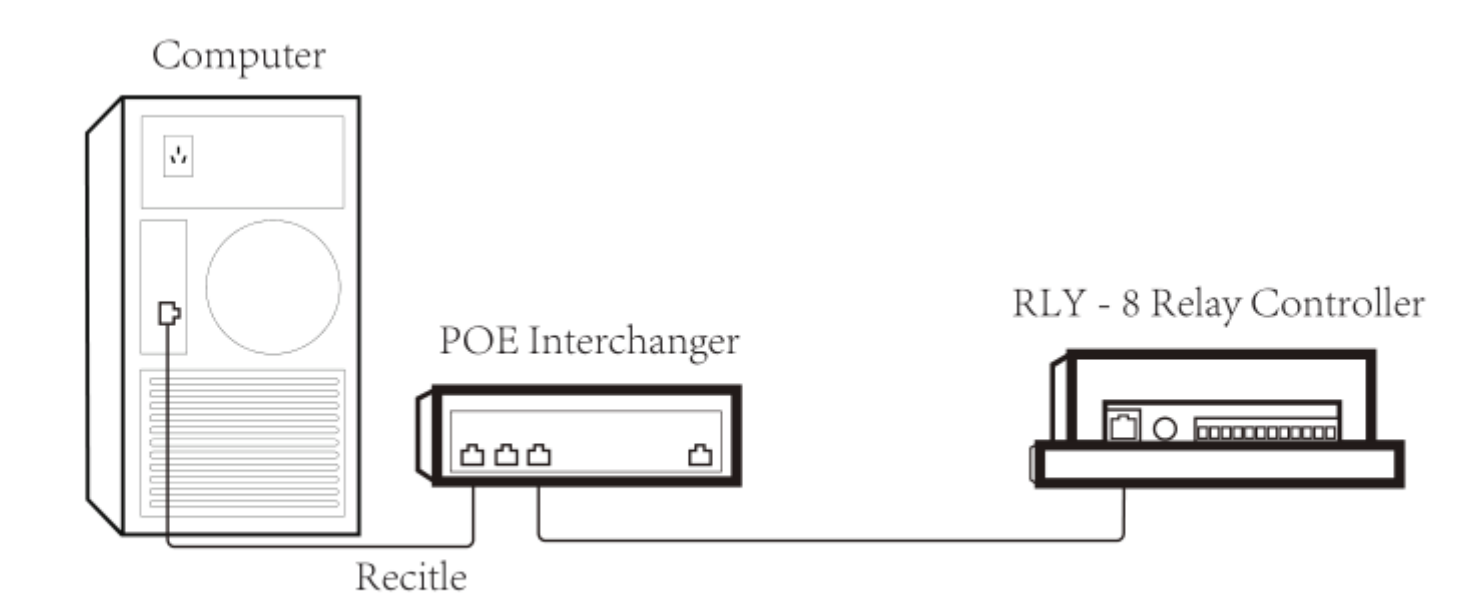

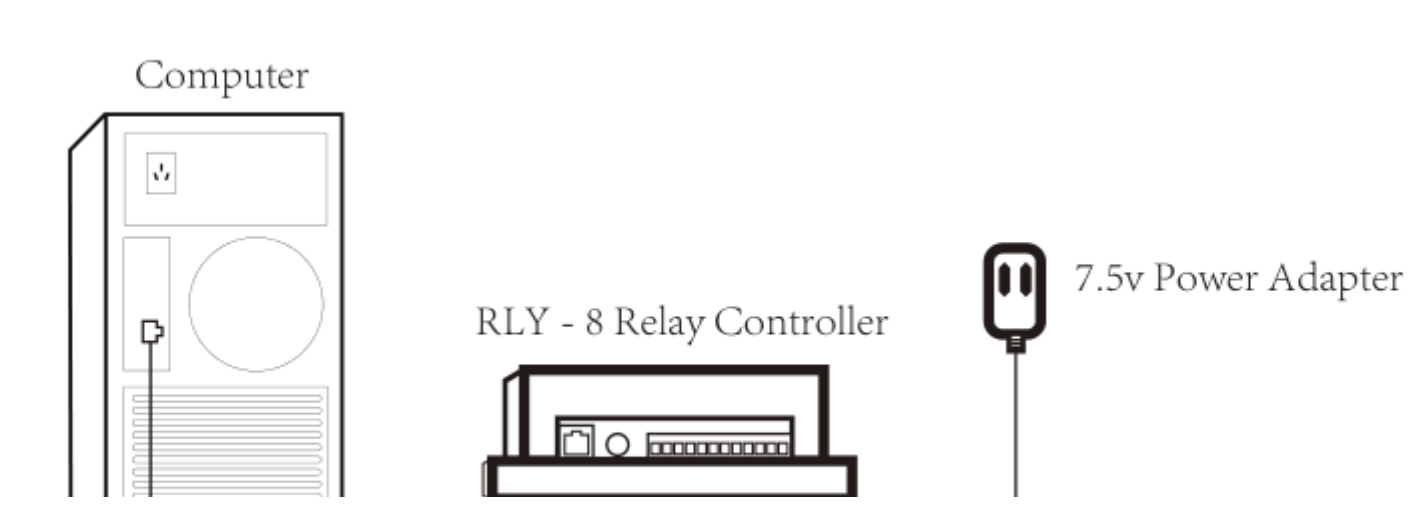

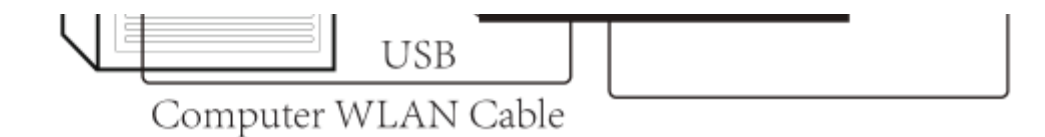

**NOTE**:If you choose directly connect to the computer. Then the computer have to be set to a fixed IP, you can set computer's IP as 192.168.1.8, netmask 255.255.255.0, gateway 192.168.1.1

### **PC Control POE Relay**

**Open the Software**

#### **Enter control panel**

Select the network, and then select the Network Control button, enter the network control interface

**NOTE**: It may take some time when the RlY-8 has just started to plug in the electric, please be patient waiting for the emergence of network list

#### **Control the POE relay with network**

**NOTE**: It is recommended to click the Get Status button to get the current state when you want to control the relay.

#### **Control the POE relay with USB**

RLY-8 is using STM32 MCU, please install the driver first!

#### **Reset and Restore Factory Settings**

On the device has a Reset button, Keep holding, when the lights began to flash,Has been bright, said the resumption of factory success.

### **Result**

# **FAQ**

There is no question about this product yet, if you have any problem or suggestions, you are welcome to email to us or post on our Forum! Thank you!

For any questions/advice/cool ideas to share, please visit the **DFRobot Forum** [\(https://www.dfrobot.com/forum/\)](https://www.dfrobot.com/forum/) or email to **[techsupport@dfrobot.com \(mailto:techsupport@dfrobot.com\)](mailto:techsupport@dfrobot.com)**

## **More**

- [PC Software \(https://github.com/nxcosa/RLY-8-Relay-Controller/raw/master/RLY-8%20software.rar\)](https://github.com/nxcosa/RLY-8-Relay-Controller/raw/master/RLY-8%20software.rar)
- [USB/RS485 and JSON Communication protocol \(https://github.com/nxcosa/RLY-8-Relay-Controller/raw/master/RELY-8-POE-EN.pdf\)](https://github.com/nxcosa/RLY-8-Relay-Controller/raw/master/RELY-8-POE-EN.pdf)
- [Relay-8 Github \(https://github.com/nxcosa/RLY-8-Relay-Controller\)](https://github.com/nxcosa/RLY-8-Relay-Controller)

 Get **8 Channel Ethernet Relay Controller** [\(https://www.dfrobot.com/product-1218.html\)](https://www.dfrobot.com/product-1218.html) from DFRobot Store or **DFRobot Distributor**. [\(https://www.dfrobot.com/index.php?route=information/distributorslogo\)](https://www.dfrobot.com/index.php?route=information/distributorslogo)

#### **[Turn to the Top](#page-0-0)**

Category: [DFRobot \(https://www.dfrobot.com/\)](https://www.dfrobot.com/) > **Internet of Things - IOT** [\(https://www.dfrobot.com/category-194.html\)](https://www.dfrobot.com/category-194.html) [> IOT Device](https://www.dfrobot.com/category-195.html) (https://www.dfrobot.com/category-195.html)